## **Instructions for Completion of Employee Travel Reconciliation Voucher**

The Employee Travel Reconciliation Voucher is used to request reimbursement for out of pocket expenses incurred on behalf of Western CT State University to reconcile approved travel expenditures.

The voucher is in an excel format and can be completed via excel or typewritten. Please note that handwritten vouchers will not be accepted.

All expenses other than mileage and meals must be supported by original itemized receipts showing the travelers name, amount and method of payment. These receipts need to be attached to the voucher.

In the event an original receipt is not available, other acceptable forms of payment include a receipt faxed directly to the Travel Office by the sponsoring organization (fax # 203-837-3217); a copy of both sides (face and endorsement side) of a cancelled check; a copy of a bank statement or a printed electronic bank statement along with a copy (photocopy or duplicate check copy) of the front side of the check; or, a printout of a web-banking or credit card statement indicating the payees name and amount paid.

Any claim for reimbursement involving personal bank account numbers and credit card numbers must have those account and credit card numbers made illegible on documentation for the traveler's personal protection.

Mileage reimbursement must be supported by MapQuest documentation.

Completed and signed vouchers accompanied by proof of payment documentation are to be forwarded to the University's Travel Office, located in Fiscal Affairs, 2nd floor of University Hall. Should there be an amount due the University, please forward a check made payable to "WCSU" with the reconciliation voucher form.

The following information and instructions are provided to assist in the completion of the Employee Travel Reconciliation Voucher:

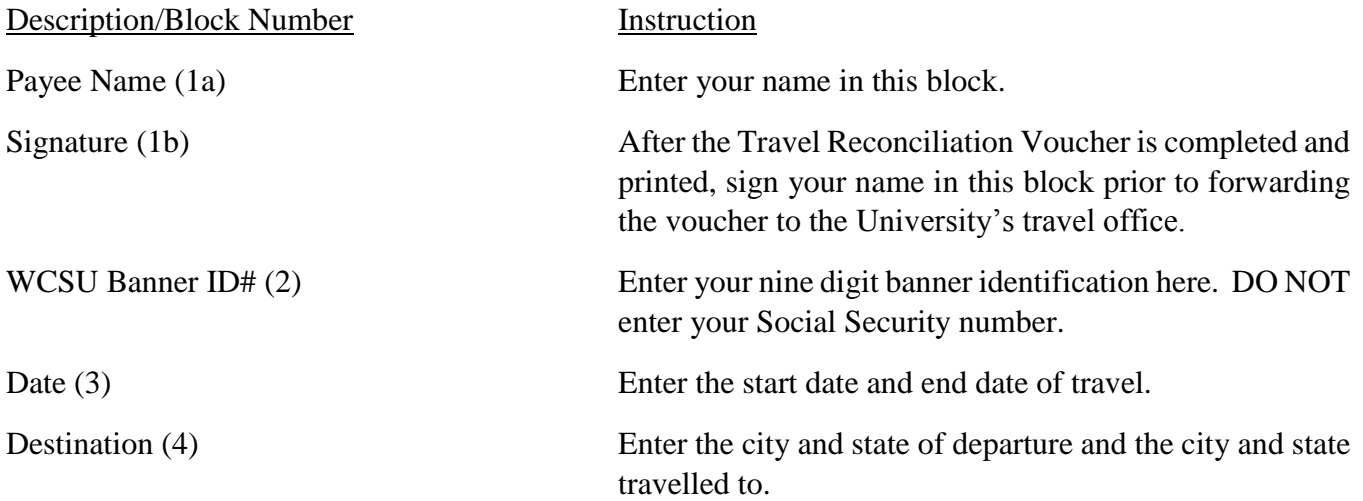

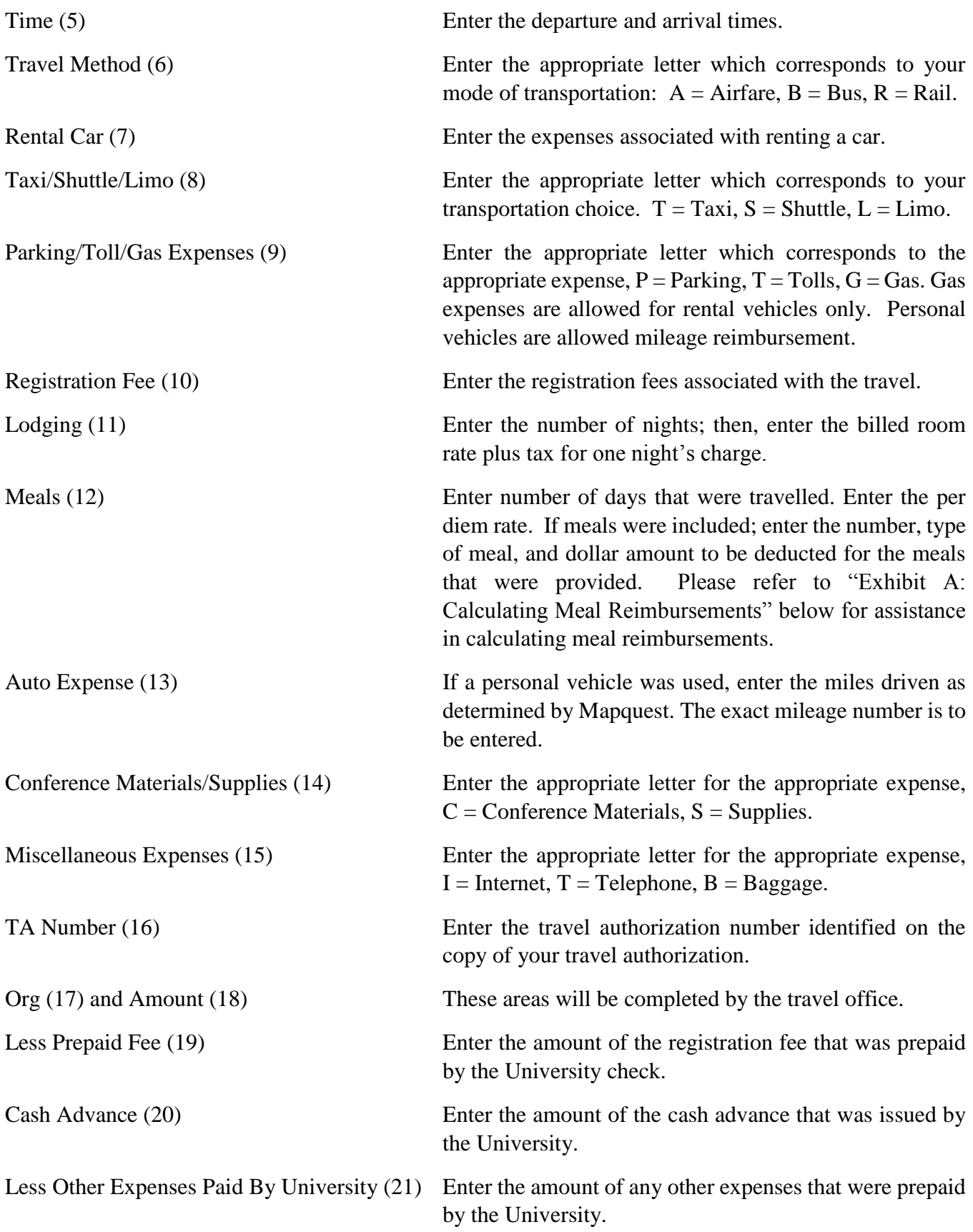

Amount Due Employee (22) Should the traveler be entitled to reimbursement, this section will self-populate based on the travel expenses entered.

Agency Travel Office (24)

Amount Due University (23) Should the traveler be required to reimburse the University, this section will self-populate based on the travel expenses entered.

Approval and Date (25) These areas are reserved for final approval of the Travel Reconciliation Voucher form by the University's Travel Office. Following submittal of the completed travel reconciliation voucher, receipts, and/or payment to the travel office, the travel office approves the traveler's reconciliation voucher. Any amounts due the traveler will subsequently be forwarded to the traveler via check or electronic fund transfer.

Exhibit A

Calculating Meal Reimbursements

The following information and examples are provided to assist the traveler in calculating meal reimbursement expenses

Section 1: Calculations for Travel Consisting of Two Days

Example:

A traveler is going on a trip on the 6th and 7th with the per diem rate at \$55.00. Based on this, as the 6th is the day of departure and the 7th is the date of return, for these days, the traveler is entitled to 75% of the per diem, calculated as follows:

 $.75 + .75 = 1.5$  days of travel

Therefore:

1.5 x  $$55.00 = $82.50$  meal reimbursement for the travel period

Section 2:

Calculations for Travel Consisting of more than Three Days

Example:

A traveler is going on a trip from the 6th through the 11th with the per diem rate at \$66.00. Based on this, as the 6th is the date of departure and the 11th is the date of return, for these days, the traveler is entitled to 75% of the per diem. For the days in between the travel days, the traveler is entitled to 100% of the per diem.

\_\_\_\_\_\_\_\_\_\_\_\_\_\_\_\_\_\_\_\_\_\_\_\_\_\_\_\_\_\_\_\_\_\_\_\_\_\_\_\_\_\_\_\_\_\_\_\_\_\_\_\_\_\_\_\_\_\_\_\_\_\_\_\_\_\_\_\_\_\_\_\_\_\_\_\_\_\_\_\_\_\_\_\_

.75 (for the 6th) + .75 (for the 11th) =  $1.5 \text{ days}$ 100% (for the 7th, 8th, 9th, and  $10^{th}$ ) =  $-4 \text{ days}$ 5.5 days of travel

Therefore:

5.5 days x  $$66.00 = $363.00$  meal reimbursement for the travel period

Section 3: Calculations for Meals Provided at Conferences: If meals are included in the conference, then the meals that are provided need to be deducted from the per diem. To help identify the cost of each meal to be deducted utilize Section 5 "Meal Travel Allowance Breakdowns" below.

Example:

A traveler is attending a conference for which there is one breakfast and two lunches provided by the conference.

Therefore: Using the example in section two, which identified a \$66 per diem rate and a final reimbursement of \$363.00, based on the chart in section 5, the deduction of meals would be as follows:

\$ 363.00 Less: \$ -16.00 (breakfast) \$ -17.00 (lunch) \$ -17.00 (lunch) \$ 313.00 meal reimbursement would be provided to the traveler for the total trip.

\_\_\_\_\_\_\_\_\_\_\_\_\_\_\_\_\_\_\_\_\_\_\_\_\_\_\_\_\_\_\_\_\_\_\_\_\_\_\_\_\_\_\_\_\_\_\_\_\_\_\_\_\_\_\_\_\_\_\_\_\_\_\_\_\_\_\_\_\_\_\_\_\_\_\_\_\_\_\_\_\_\_\_\_

Section 4: Key Points

\*Receipts are not required for meals.

\*Continental breakfasts and receptions are not considered meals and would not be deducted from the meal allowance.

\*There is no meal reimbursement for one-day trips.

\*Expenses for liquor (including beer and wine) and floor cover charges billed with food are not reimbursable.

\*Completed travel vouchers and receipts must be returned to the travel office within thirty days of the completion of travel.

\*Failure to submit the completed voucher forms in a timely fashion will jeopardize a traveler's ability to obtain further advances and/or reimbursements for future trips.

Section 5: Meal Travel Allowance Breakdowns

The following chart details the allowances for breakfast, lunch, and dinner for meal calculations. Further information and guidance regarding meal reimbursements can be found in the on-line WCSU travel, website link http://www.wcsu.edu/travel

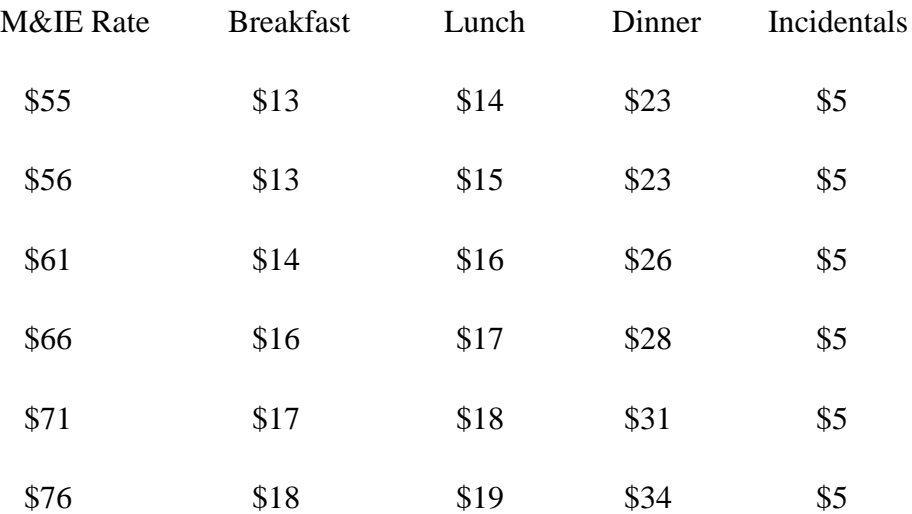

Section 6: Foreign Travel Reimbursement

To convert foreign receipts to US currency use www.oanda.com/converter/classic. This is the only website that is approved by the Connecticut State University System to use for currency conversions. On the currency converter website page on the left choose the currency the receipt is in; on the right choose US Dollar. Enter the amount of the receipt based on the information explained below.

 \*Airfare/Rail/Bus: Enter the amount shown on the ticket in the amount box on the left. Enter the day after the date on the receipt in the date box on the right.

 \*Registration Fee: Enter the amount of the registration fee in the amount box on the left. Enter the day after the date on the receipt in the date box on the right.

 \*Lodging: Enter the billed room rate plus tax for one night's charge in the amount box on the left. Enter the day after the date on the receipt in the date box on the right.

 \*Transportation (other than Airfare/Rail/Bus): Enter the amount of the receipt in the amount box on the left. Enter the day after the date on the receipt in the date box on the right. Gratuities are not included.

 \*After calculating the conversion for the receipt, print the page, attach the receipt and identify what the receipt is for.

\*A conversion sheet needs to be printed for each receipt.

Section 7: Foreign Travel Reimbursement – Use of Personal Credit Card

If a personal credit card is used for foreign travel and the statement provides a currency conversion, then the Oanda converter would not need to be used. The credit card statement needs to be provided with the receipt. The currency conversion noted on the credit card transaction would be utilized for the currency conversion. The foreign transaction fee incurred may be reimbursed, if there is funding available, the traveler must submit their credit card statement documenting the actual expenses incurred.

\_\_\_\_\_\_\_\_\_\_\_\_\_\_\_\_\_\_\_\_\_\_\_\_\_\_\_\_\_\_\_\_\_\_\_\_\_\_\_\_\_\_\_\_\_\_\_\_\_\_\_\_\_\_\_\_\_\_\_\_\_\_\_\_\_\_\_\_\_\_\_\_\_\_\_\_\_\_\_\_\_\_\_\_

Revision Effective 1/20

## **TRAVEL RECONCILIATION VOUCHER**

## **WESTERN CONNECTICUT STATE UNIVERSITY** , 181 WHITE STREET, DANBURY CT 06811

Rev. Original - 1/2020

1. Use this form for employee reimbursement of travel expenses.

2. Form must be typewritten or completed via excel. Please sign in block (1b).

[www.wcsu.edu/travel](http://www.wcsu.edu/travel) 3. For specific reimburseable expenses refer to the Travel Policies and Procedures at:

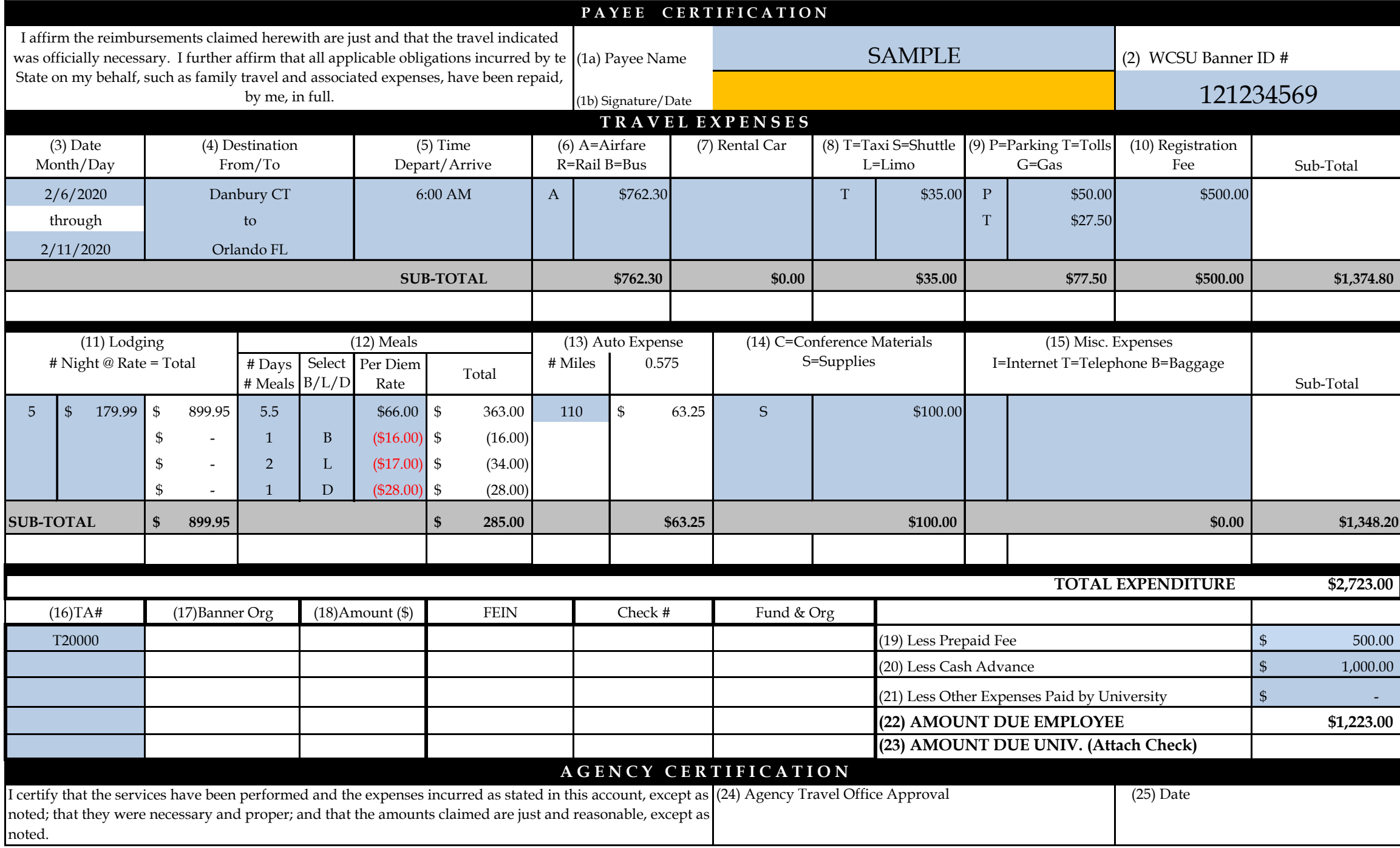